# Egypt ACI

# Egyptian ACI filing - What? Why? How?

### Please visit our Egypt ACI FAQ to get answers on all your questions

To provide clarity and help you understand the Egypt ACI process and what participating parties need to do - please read the [ACI CargoX FAQ.](https://cargoxhelp.zendesk.com/hc/en-us/sections/360005376417-FAQ) This FAQ is updated by CargoX, and contains many frequently asked questions, including the pricing info.

## STATUS:

Since October 1st 2021 electronic ACI filing is mandatory for all exporters to Egypt. Get ready as soon as possible. Egyptian importers need to register on Egyptian customs platform (NAFEZA), where they register their import shipments and request an ACID number. In order for importers to complete this process, the exporter must be already registered in the CargoX Platform. If you are an exporter register your free CargoX account at [https://cargox.digital](https://cargox.digital/) and allow your Egyptian importer to complete his part of the process.

## QUICK START GUIDE - WHAT YOU NEED TO DO AS AN EXPORTER?

You can also [download the PDF version of quick start guide,](https://cargox.io/CargoX-ACI-Filing-Quick-Start.pdf) that has all links clickable.

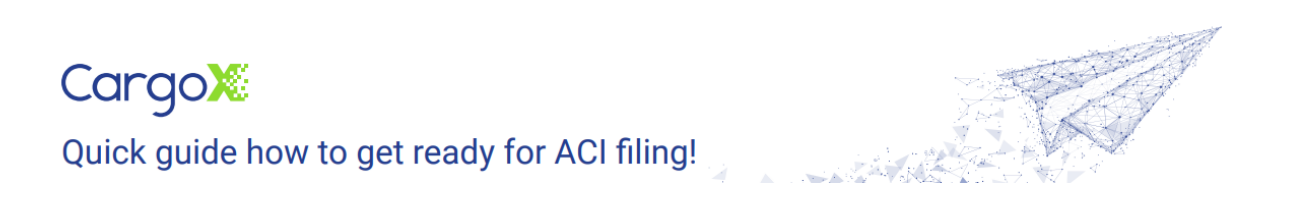

## **Step by Step**

• 1. Go to [https://cargox.digital](https://cargox.digital/) and click the blue button Create an account.

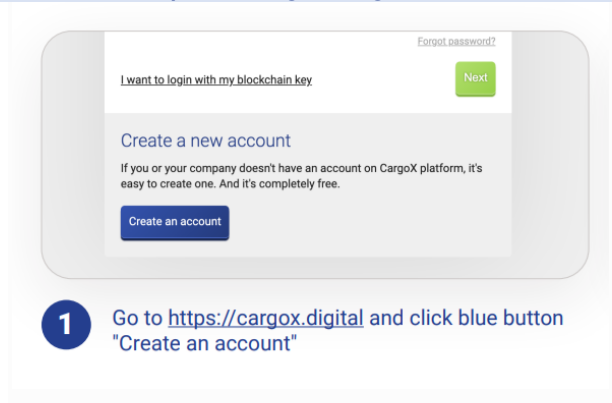

2. Enter company and personal details. Need help? Read [the registration tutorial.](https://help.cargox.digital/en/user-manual/registration/new-company-registration/)

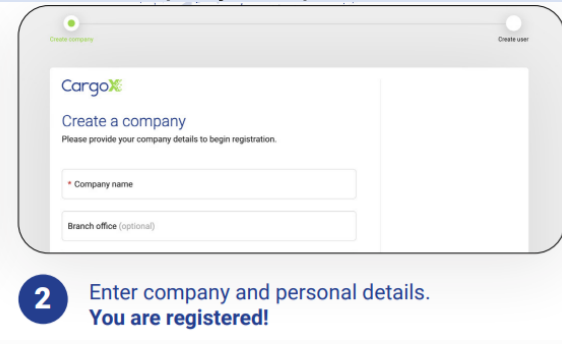

• 3. Create your own digital signature - [the blockchain key](https://help.cargox.digital/en/user-manual/managing-company-details/your-blockchain-key/)

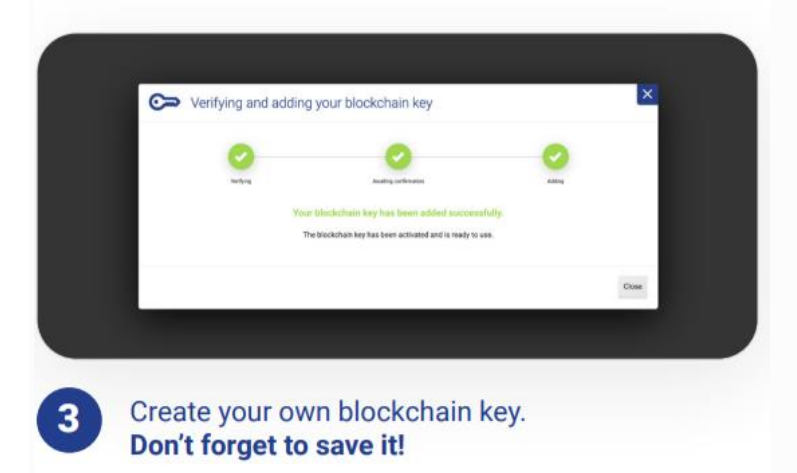

## • 4. You can create [a user profiles for your co-workers](https://help.cargox.digital/en/user-manual/managing-company-details/add-user/)

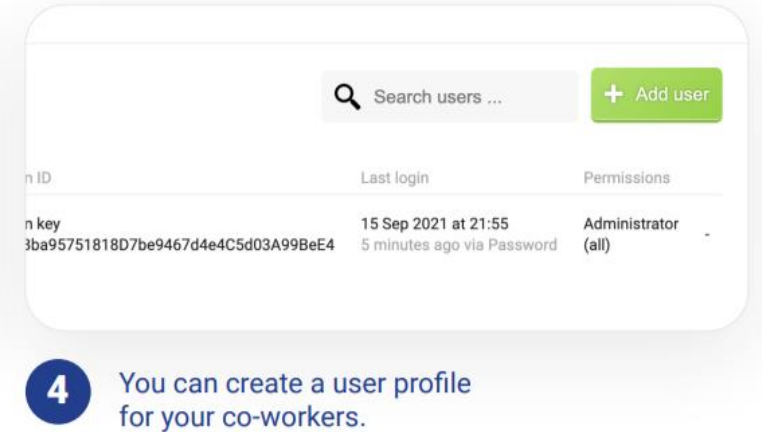

### • 5. Go to billing and [purchase the amount of units you need](https://help.cargox.digital/en/user-manual/documents-and-pricing/billing/)

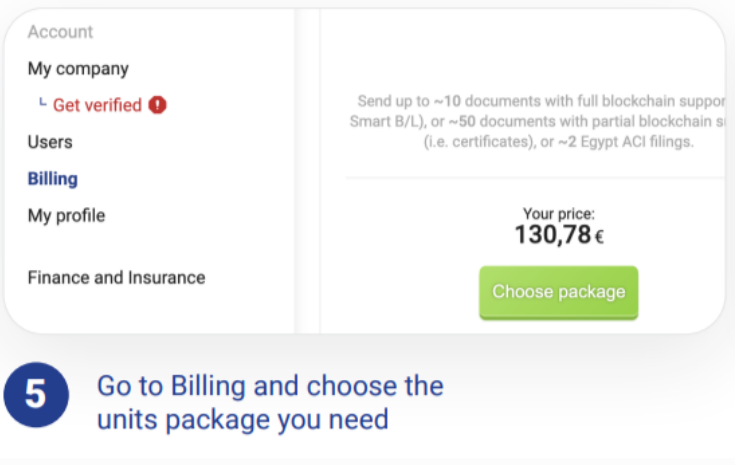

• 6. Pay the proforma-invoice [with a bank wire](https://cargoxhelp.zendesk.com/hc/en-us/articles/360020888737-Can-we-pay-via-credit-card-or-Paypal-) and learn about CargoX's automated self-service billing process that uses pro-forma invoices.

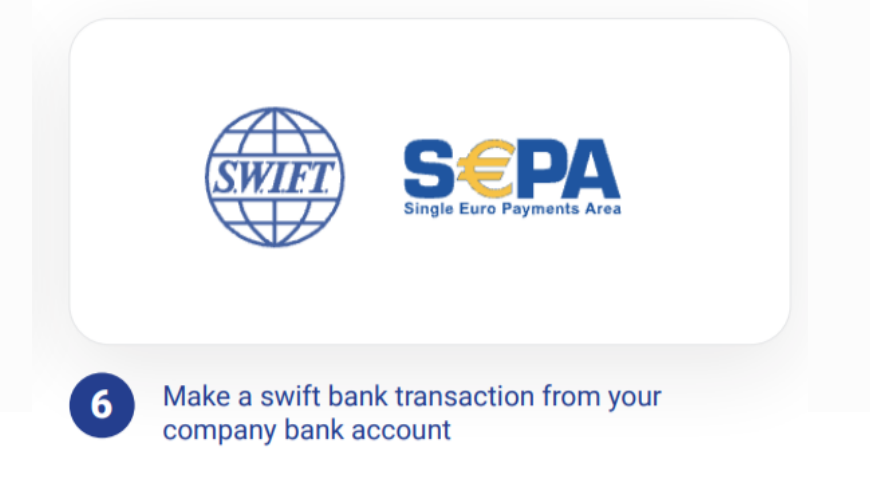

• 7. Click the red Get verified button and start [the verification process](https://help.cargox.digital/en/user-manual/managing-company-details/company-verification/)

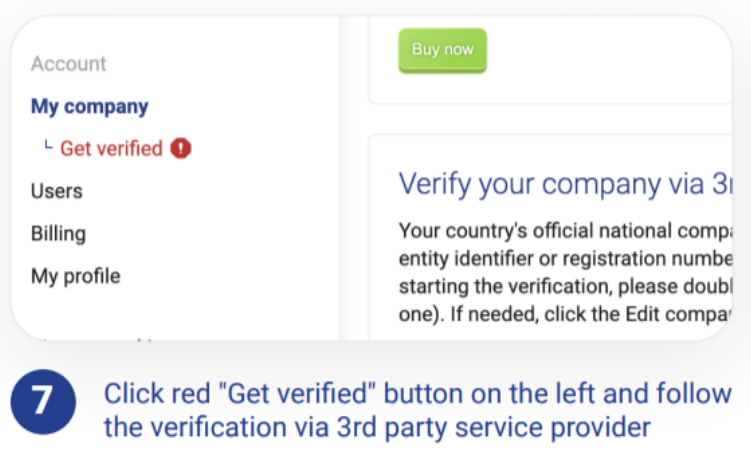

To begin the company verification process for your company, go to My company and click the Get verified tab.

Company verification process on the CargoX Platform consists of one internal and two external checks. Passing all 3 steps is mandatory to reach the verified status.

### 7.1 COMPANY DETAILS

Open My company | Company details and verify your company details. If needed, make changes by clicking the **Edit company details**, button. **Be sure to verify and, if needed** change and complete, this information before initiating the verification at step 3, as any later change will reset your verified status.

CargoX uses public registry information to verify company details. As such the entered details should completely match the data in your country's official national company registry.

Make sure that your Company's name, address, and ZIP code and city matches the official company registry of your country, as this will allow you to smoothly pass the verification at step 3.

Double-check your company's legal entity identifier or registration number, as found in the official national company registry (number is usually issued by the governmental authority in the country of incorporation) and your VAT or TAX number if you have one. Optionally - if you have them - we strongly recommend that you enter all other identifiers such as DUNS, EORI and LEI numbers.

If you have not already, you can upload your company's logo (PNG, JPG or GIF formats only).

### 7.2. Step 2: Bank verification

Second part of the verification is tied to the identity provided by your bank.

To initiate step 2, purchase some units through the billing and pay via bank wire. You can start the process in the Billing section of the CargoX.

Payment must come from your company's bank account, as we use this information to match it against your company details. When the match is confirmed, the first part of your company verification is complete.

### 7. 3: Third party verification service

Complete the verification process by successfully passing the public registry check.

In the My company | Get verified | Verify your data via 3rd-party service, start the process by clicking the "Verify now" button below. Before starting the verification, please double check your company details, and enter all company identifiers that you have (such as DUNS, LEI, EORI...). Please note that entering DUNS, LEI and EORI is OPTIONAL, and you can perform verification process without entering them. More information about your company we have to cross reference, higher the chance of a successful verification.

You can complete steps 1 & 2 immediately, and step 3 once we receive your bank payment, as the cost for this final verification is **15 units (15 USD).** 

#### **Note**

In case your company verification FAILS: Before retrying, please double-check your company details to make sure they match the official record. If your company verification fails again, you need to provide us with an official document issued by your government that contains your company name, address, registration number, and tax number (if applicable).

This can either be a certificate or an official letter of incorporation, a certificate of business registration, a business license for your company, or a printout from the official government registry of corporations. The document should be more recent than 3 months and must be issued in English OR translated to English by a court-appointed judicial translator.

• 8. You can now submit [Egypt ACI filing](https://help.cargox.digital/en/egypt-aci/create-send-aci-envelope/)

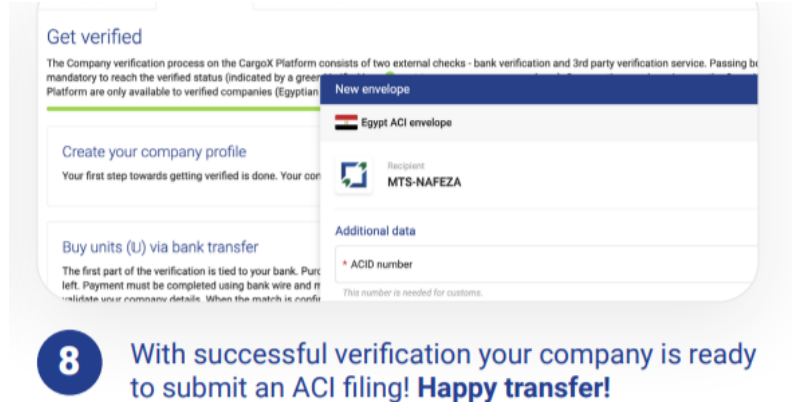

2.2. Prerequisites for Egypt ACI filing - [CargoX Platform User Manual documentation](https://help.cargox.digital/en/egypt-aci/prerequisites/)